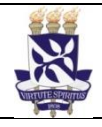

# **Universidade Federal da Bahia Sistema de Desenvolvimento Institucional**

Unidade Pró-Reitoria de Administração **No. 1888, Procedimento Operacional** 

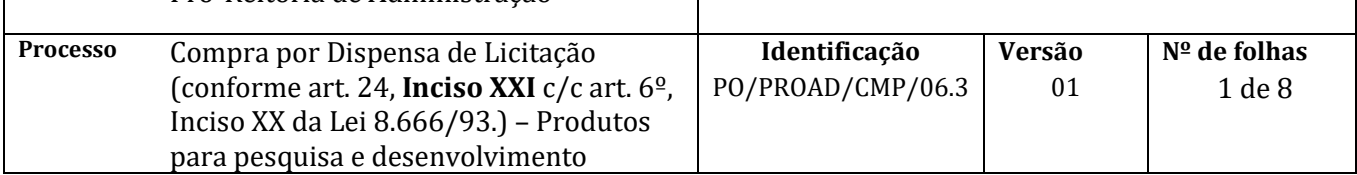

#### **Glossário de Termos e Siglas**

**CATMAT** – Sistema de Catalogação de Materiais **CATSER** – Sistema de Catalogação de Serviços **CCF** – Coordenação de Contabilidade e Finanças **CEIS** - Cadastro Nacional de Empresas Inidôneas e Suspensas **NCL –** Núcleo de Compras e Licitação **NE** – Nota de Empenho **SIAFI** – Sistema Integrado de Administração Financeira **SIASG** – Sistema Integrado de Administração de Serviços Gerais **SICAF** – Sistema de Cadastramento Unificado de Fornecedores **SIDEC** – Sistema de Divulgação Eletrônica de Compras e Contratações **SIPAC**- Sistema Integrado de Gestão de Patrimônio Administração e Contratos **TST –** Tribunal Superior do Trabalho **UGR** – Unidade Gestora

### **I. OBJETIVO**

Orientar procedimento de aquisição ou contratação de **produto para pesquisa e desenvolvimento<sup>1</sup>** , conforme art. 24, inciso XXI c/c art. 6º inciso XX da Lei 8.666/93.

## **II. DOCUMENTOS DE REFERÊNCIA**

**Lei 8.666/93** – Regulamenta o art. 37, inciso XXI, da Constituição Federal, institui normas para licitações e contratos da Administração Pública e dá outras providências

**Item 5.1 da Portaria Normativa SLTI/MPOG nº 5, de 19.12.02** - Dispõe sobre os procedimentos gerais para utilização dos serviços de protocolo, no âmbito da Administração Pública Federal, para os órgãos e entidades integrantes do Sistema de Serviços Gerais - SISG

**Art. 193, Lei 5.172/66** - Regularidade fiscal federal

**Art. 195, §3°, CF 1988** - Regularidade com a Seguridade Social

**Art. 2°, Lei 9.012/95** - Regularidade com o Fundo de Garantia por Tempo de Serviço

**Art. 50, IV, Lei 9.784/99**- Autorização de contratação direta por autoridade competente

**1 - bens, insumos, serviços e obras** necessários para **atividade de pesquisa científica e tecnológica**, desenvolvimento de tecnologia ou inovação tecnológica, **discriminados em projeto de pesquisa aprovado pela instituição contratante**.

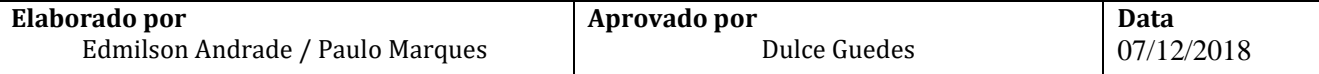

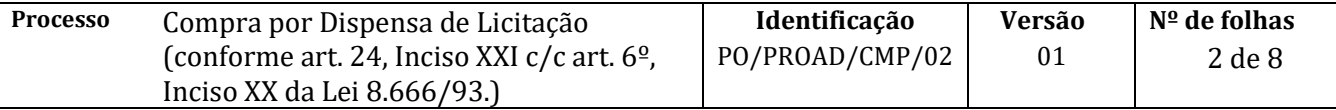

**Acórdão 254/2004-Segunda Câmara-TCU –** Requisição de Objeto

**Art. 20, IN MPOG 05/2017 –** Planejamento da Contratação de Serviços

**Despacho nº 20/2014/PF/UFBA/RC –** Não obrigatoriedade de manifestação Jurídica nas Compras Diretas de pequeno valor.

#### **III. RESPONSABILIDADES**

- ➢ **Unidade/Órgão**: Solicitar bem ou serviço e levantar documentos necessários
- ➢ **Ordenador da Despesa** (Pró-Reitor de Administração): autorizar despesa;
- ➢ **Coordenação de Materiais e Patrimônio**: Cadastrar Processo de Compra no SIPAC.
- ➢ **SGAF ou Apoio Administrativo** (unidade): Fazer Requisição, receber o bem ou serviço e gerar o processo de pagamento;
- ➢ **Coordenação de Contabilidade e Finanças**: Registrar o empenho no SIAFI

#### **IV. PROCEDIMENTOS**

- 1. O SGAF (ou apoio administrativo) da unidade demanda aquisição de produto para pesquisa e desenvolvimento
- 2. O SGAF (ou apoio administrativo) da unidade verifica a existência de ata de registro de preço da UFBA vigente no SIPAC

Existe registro de preço para o material/serviço solicitado?

SIM → Dá início ao processo de Compra por SRP (PO/PROAD/CMP/03, ou PO/PROAD/CMP/03.5) NÃO → Dá sequência ao procedimento.

3. O SGAF (ou apoio administrativo) da unidade confere se os itens a serem adquiridos fazem parte do catálogo de materiais no SIPAC e se os códigos do material/serviço no CATMAT/CATSER estão ativos no SIASG

3.1. Caso o produto ou serviço não esteja especificado no catálogo de materiais ou serviço do SIPAC, o SGAF deverá solicitar o cadastro do material (via SIPAC) ou serviço (via e-mail catalogosipac@ufba.br) e aguardar a sua inclusão no catálogo.

- 3.2. Caso o código de material/serviço escolhido no CATMAT/CATSER não esteja ativo, o SGAF (ou apoio administrativo) deverá escolher outro código que seja compatível com o material/serviço a ser adquirido ou, solicitar diretamente no CATMAT/CATSER inclusão de novo catálogo.
- 4. O SGAF (ou apoio administrativo) da unidade consulta situação legal dos fornecedores pretendidos (mínimo de 3 fornecedores)

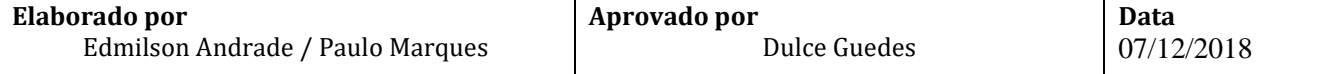

- $\checkmark$  Regularidade trabalhista no site do TST; e
- ✓ Regularidade fiscal no SICAF. Caso o fornecedor não esteja cadastrado no SICAF, verificar:
	- o Regularidade fiscal no site da Secretaria da Receita Federal;
	- o Regularidade previdenciária no site da Previdência Social e
	- o Regularidade fundiária no site da Caixa Econômica Federal

Todos os fornecedores estão em situação legal?

SIM→ Continua o processo NÃO → Seleciona novo fornecedor

5. O SGAF (ou apoio administrativo) da unidade solicita formalmente a cotação de preços.

As propostas (cotações) dos fornecedores devem apresentar:

- a) Descrição detalhada das características do bem ou do serviço;
- b) Especificação de preço unitário e total por item, expresso em Real (R\$);
- c) Valor total da proposta;
- d) Menção expressa ao prazo de garantia oferecido, quando for o caso;
- e) Validade da proposta;
- f) Identificação do responsável pela emissão da proposta e sua assinatura;
- g) Razão social da empresa ofertante, número do CNPJ, endereço com CEP e, se houver, número de telefone e endereço eletrônico;
- 6. O SGAF (ou apoio administrativo) da unidade verifica se existe crédito orçamentário disponível para a Dispensa.

Existe crédito para o material/serviço solicitado?

SIM→ Continua com o processo de Dispensa NÃO→ Solicita crédito à PROPLAN

A PROPLAN Liberou o crédito?

SIM→ continua com o processo de Dispensa NÃO→Fim do processo

- 7. O SGAF (ou apoio administrativo) da unidade cadastra no SIPAC requisição de compra no tipo  $\rightarrow$ *Não Registro de Preço*
	- 7.1. Neste momento o SGAF (ou apoio administrativo) deverá escolher a célula orçamentária correspondente à despesa a ser efetuada

Importante: No campo *Observação* da requisição, deverá ser registrada justificativa para o pedido de compra por dispensa de licitação, identificado o fornecedor (proposta escolhida) e apresentada justificativa da escolha do mesmo.

8. O SGAF (ou apoio administrativo) da unidade encaminha e-mail/memorando no SIPAC, direcionado à CMP, informando o(s) número(s) da(s) requisição(ões) de compra(s) do tipo *Não Registro de* 

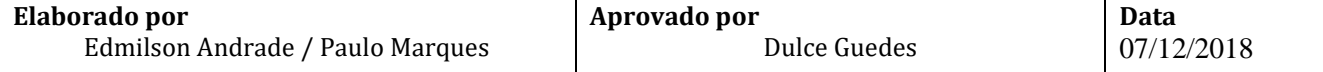

*Preço;* anexando os documentos eletrônicos relacionados abaixo e procede com envio do memorando eletrônico

O e-mail/memorando deverá conter nesta fase:

- a) Solicitação de abertura de processo de Dispensa de licitação (conforme Art.24, inciso XXI, Lei 8.666/93);
- b) Objeto da dispensa de licitação;
- c) Nome do Projeto de Pesquisa;
- d) Identificação do(a) Coordenador(a) do Projeto de Pesquisa;
- e) Fornecedor Escolhido;
- f) Base Legal da Contratação;
- g) Valor da Proposta escolhida;
- h) Número da UGR (código da unidade/órgão no SIASG) e número da Dispensa da unidade/órgão.

#### **Anexar os documentos abaixo**:

- i) Ofício assinado pela Coordenação do Projeto de Pesquisa contendo:
	- i. Solicitação de Abertura de Processo de Dispensa com descrição clara do Objeto para atender Projeto de Pesquisa.
	- ii. Justificativa da necessidade de Aquisição/Contratação do Objeto
	- iii. Justificar os critérios que levaram à contratação por Dispensa (Pesquisa)
	- iv. Se a contratação for através de Nota de Empenho e dispensar a celebração de Contrato, justificar a dispensa de Contrato com base no que diz o Art. 62 da Lei 8666/93.
	- v. Minuta de Contrato (Se for o caso).
- j) Anexos da IN 05/2017 Planejamento da Contratação **(apenas quando se tratar de contratação de serviços com valores superiores a R\$ 17.600,00)**
	- i. ANEXO II Formalização da Demanda
	- ii. ANEXO III Estudos Preliminares
	- iii. ANEXO IV Mapa de Riscos
- k) Em se tratando de Bens e Serviços de Tecnologia da Informação e Automação, atender ao Disposto na IN 04/2010 e Decreto 7174/2010 (Consultar o STI)
- l) Cotações de Preços (Conforme Item 5);
- m) Projeto de Pesquisa contendo previsão de gastos com os bens/serviços objeto da Dispensa;
- n) Documento de aprovação do Projeto de Pesquisa pela Instituição Contratante;
- o) Certidões de Regularidade do Fornecedor (Conforme Item 4);
- p) Requisição SIPAC assinada pela Direção da Unidade (Conforme Item 7)
- 9. O NCL (Compras) da CMP recebe o memorando e anexos, analisa a documentação e verifica se estão de acordo com os critérios legais

Os critérios legais foram atendidos?

NÃO → Devolve à unidade para correção  $SIM \rightarrow$  Continua com o procedimento

10. O NCL (compras) cadastra processo de compra por *dispensa de licitação* no SIPAC a partir da(s) requisição(ões) e documentos incluídos no memorando.

O processo deverá ser cadastrado no SIPAC com o seguinte Assunto: 033.1 - COMPRA (AQUISIÇÃO E INCORPORAÇÃO), com assunto detalhado: Dispensa de licitação

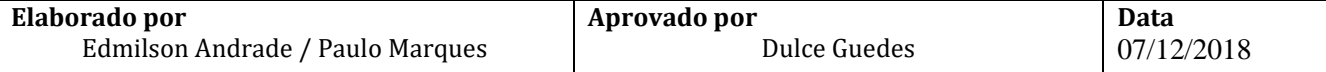

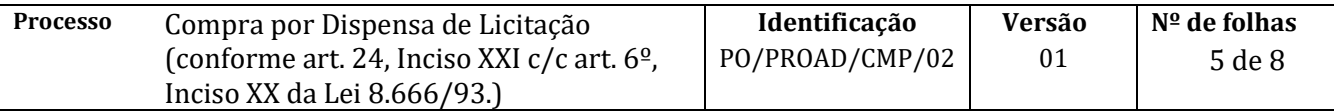

No processo devem ser cadastrados, individualmente, os seguintes documentos na forma e abaixo descritas:

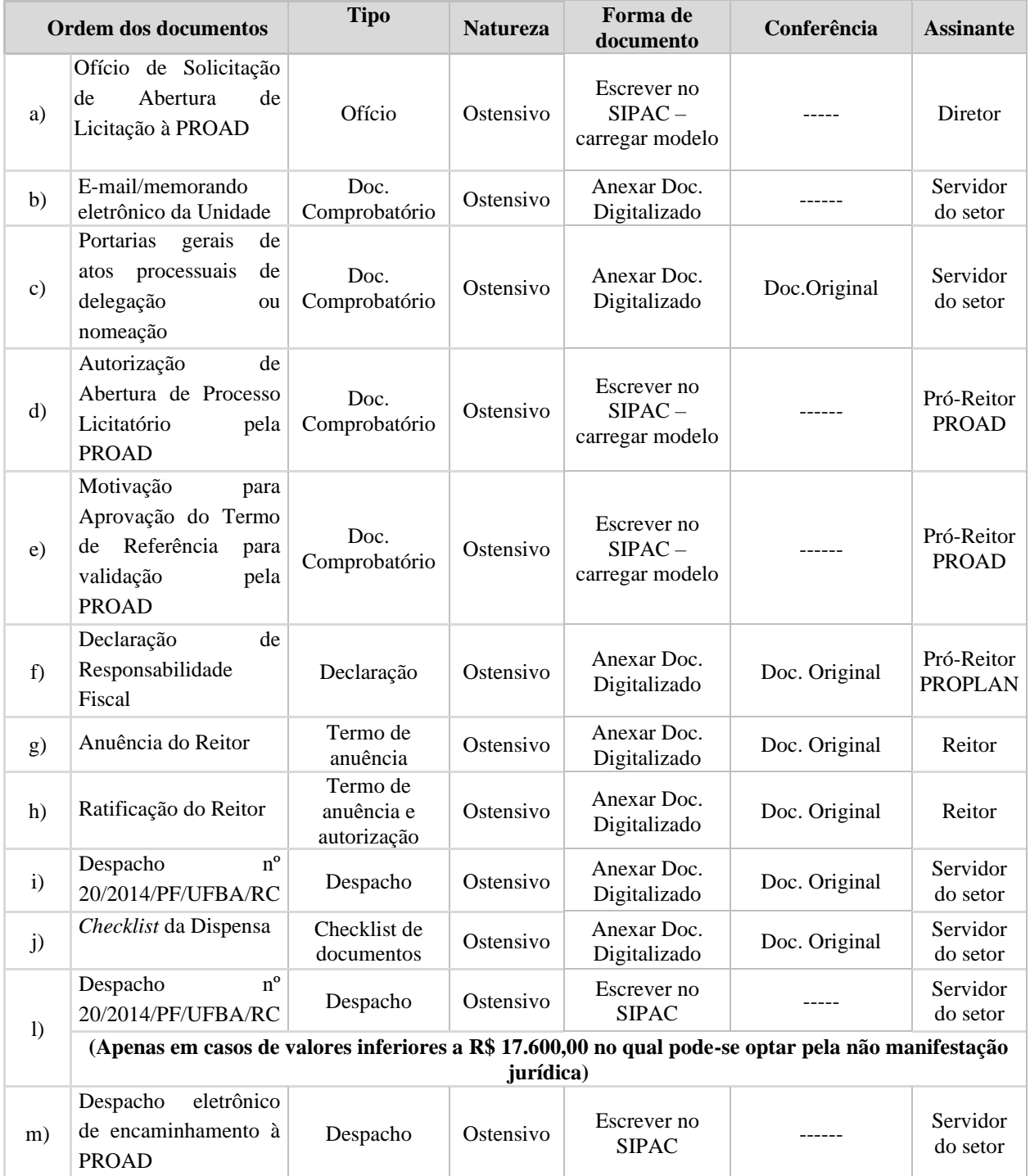

- 10.1. Encaminha processo à PROAD para análise e assinatura dos documentos Autorização de Dispensa e Motivação da Autorização de Dispensa
- 11. O Pró-Reitor da PROAD valida documentos Autorização de Dispensa e Motivação da Autorização de Dispensa

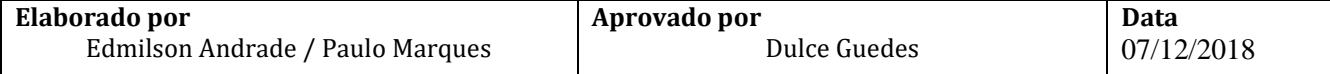

#### 11.1. Encaminha via documento do tipo despacho o processo à PROPLAN

#### 12. O Pró-Reitor da PROPLAN valida documento Declaração de Responsabilidade Fiscal

- 12.1. Encaminha via documento do tipo despacho o Processo ao Gabinete do Reitor
- 13. O Gabinete do Reitor analisa processo

Objeto da dispensa com valor superior à R\$ 17.600,00?

NÃO → Avalia e valida documentos Anuência do Reitor e Ratificação do Reitor e encaminha processo à CMP (seguindo para o item 14 deste procedimento)

Em casos de Compras/Serviços de valores inferiores a R\$ 17.600,00 , O GABINETE DO REITOR, após aprovação, e segundo recomendação da CMP, poderá submeter ou não o Processo a Chancela Jurídica.

 $SIM \rightarrow$  Encaminha processo para a Procuradoria Jurídica para análise e chancela dos aspectos legais da Contratação

13.1. A Procuradoria Jurídica analisa processo

Parecer Positivo?

 $N\tilde{A}O \rightarrow$  Devolve o processo à CMP que encaminha à unidade solicitante para conhecimento e arquivamento.

SIM, com diligências  $\rightarrow$  Processo é devolvido para o NCL (compras)/Unidade solicitante com orientação de atendimento às exigências e na sequência deve ser reencaminhado à Procuradoria Jurídica para novo parecer;

SIM, com ressalvas  $\rightarrow$  As alterações indicadas pela Procuradoria devem ser atendidas e o processo e então segue procedimento de dispensa.

 $SIM \rightarrow Segue com o procedimento de dispersa$ 

13.1.1. A Procuradoria Jurídica encaminha processo para CMP

- 14. NCL (Compras) da CMP cadastra e confirma a proposta do fornecedor vencedor no SIPAC
- 15. O NCL (Compras) emite um *resumo de empenho* no SIPAC, anexa ao processo e encaminha o processo à unidade solicitante para a divulgação da Dispensa no SIDEC e publicação no D.O.U (Em caso de valores superiores a R\$ 17.600,00)

Em caso de valores inferiores a R\$ 17.600,00, é necessária apenas a divulgação no SIDEC.

- 16. O SGAF (ou apoio administrativo) da unidade anexa as publicações/divulgações no SIDEC (e D.O.U, quando for o caso) e encaminha Processo à CCF para registro de Empenho no SIAFI.
- 17. CCF analisa os documentos recebidos

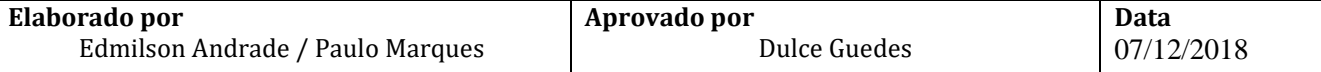

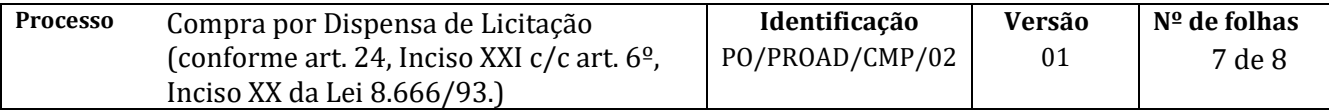

Documentação recebida está OK?

NÃO → Devolve, via despacho, o processo eletrônico para correção  $SIM \rightarrow Registra$  o empenho no SIAFI; imprime a nota de empenho (NE) e envia via setor de protocolo para avaliação do ordenador da despesa (pró-reitor da PROAD) e do gestor financeiro

18. Pró-reitor da PROAD avalia NE

NE não validada  $\rightarrow$  Incluí despacho com a justificativa da negativa e devolve à CCF para anulação e encaminhamento à unidade

NE validada  $\rightarrow$  Assina NE, CCF digitaliza e inclui no processo e devolve para unidade

- 19. A CCF importa a NE do SIAFI para o Módulo de Orçamento do SIPAC
- 20. A CCF arquiva a NE assinada e devolve via documento do tipo despacho o processo de compras para a unidade com a NE digitalizada
- 21. O SGAF (ou setor equivalente) da unidade envia NE digitalizada no processo para o fornecedor selecionado registrando a data e o local para entrega do material (ou prestação do serviço)

É importante combinar com o fornecedor a data e a hora da entrega para assegurar a presença de funcionário para o recebimento

- 22. O SGAF (ou setor equivalente) da unidade designa servidor responsável pelo recebimento, que conferirá as especificações do material adquirido.
	- a) Conformidade com o solicitado na NE (quantidade, tipo e qualidade e, quando for o caso, marca)
	- b) Integridade de embalagem e produto no ato da entrega

Em caso de materiais peculiares, o servidor escolhido deve ter conhecimentos específicos acerca do bem a ser recebido.

- 23. Fornecedor entrega material/serviço requisitado na unidade demandante
- 24. O servidor designado confere o material/ serviço e atesta recebimento na nota fiscal e na nota de conhecimento de frete (quando houver)
	- 24.1. O funcionário deve sempre informar ao SGAF (ou apoio administrativo) da unidade as condições nas quais o material/serviço foi entregue
	- 24.2. O funcionário deve registrar no canhoto da NF e na via do conhecimento de frete (quando houver) que ficam com o fornecedor a observação "**sujeito a conferência posterior**", com carimbo e assinatura que permitam a identificação de quem recebeu o material ou serviço; Preferencialmente, o funcionário responsável pelo apoio à CMP na elaboração do termo de referência, deverá ser o responsável pelo recebimento e conferência do material.
	- 24.3. Quaisquer tipos de irregularidades na embalagem ou nas especificações do produto devem ser registrados no canhoto da NF e na nota de conhecimento de frete (quando houver) que ficam com fornecedor;

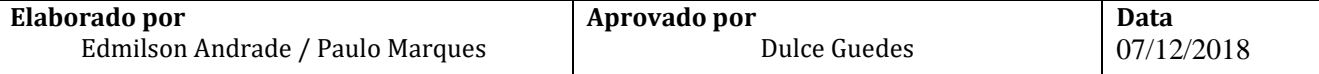

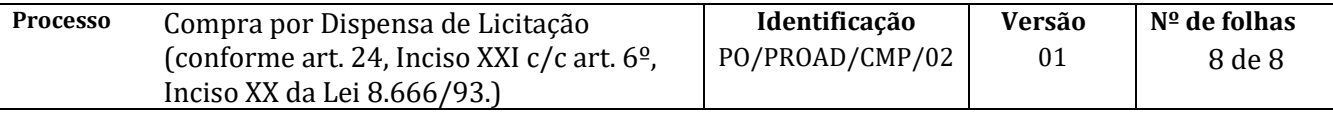

- 24.4. Em caso de irregularidades no material ou serviço o fornecedor deve ser imediatamente contatado para que possa sanar os problemas identificados
- 24.5. Caso o fornecedor se negue a sanar as irregularidades identificadas o SGAF (ou apoio administrativo) deve entrar em contato com o Núcleo de Compras da CMP para sejam adotadas as medidas cabíveis previstas em lei.
- 25. O SGAF (ou setor equivalente) da unidade arquiva NF e do conhecimento de frete para controle
- 26. O SGAF (ou setor equivalente) da unidade abre processo eletrônico de pagamento no Módulo de Protocolo do SIPAC e encaminha à CCF . (ver Procedimentos de Pagamento disponíveis em <http://www.supad.ufba.br/manual-procedimentos> )

Em caso de bens com a observação "**sujeito a conferência posterior**", é necessário realização da conferência e validação da nota fiscal antes de ser envio junto ao processo de pagamento

26.1. No caso de bem permanente, o Termo de Responsabilidade, salvo em PDF, gerado durante o processo de Tombamento (PO/PROAD/CMP/07) segue em anexo ao processo de pagamento.

Fim do procedimento

## **V. CONTROLE DE REVISÃO**

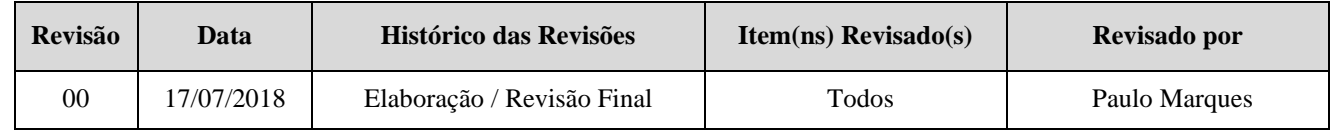

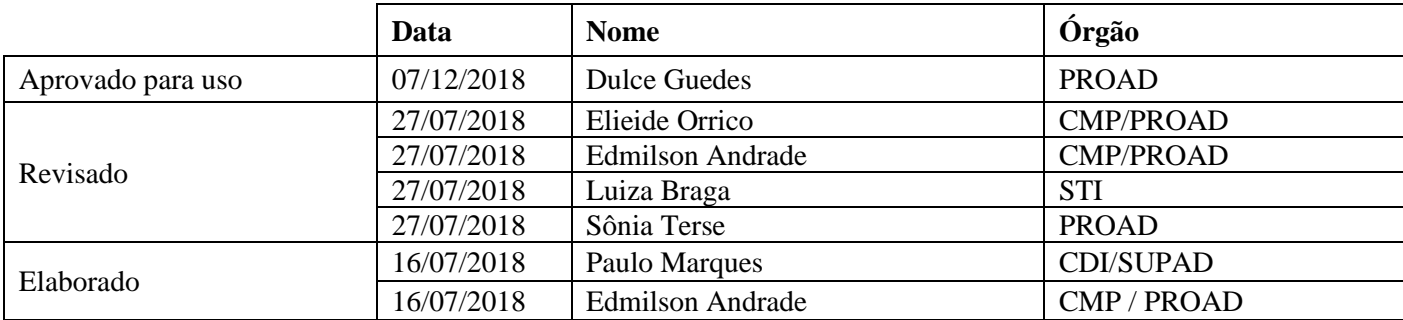

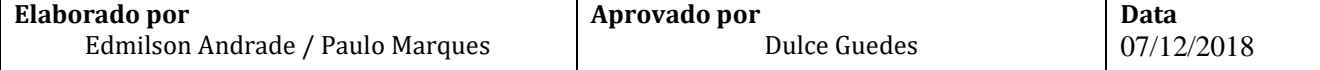